## **Merkmal der Trainingskarte | Arbeitsablauf, Therapie**

## <span id="page-0-0"></span>Schritt für Schritt

Für die Auswertung (Statistik oder Selektion) wird ein Merkmal, eine Karteneigenschaft, für die Karte benötigt. Dieses Merkmal wählt man aus, wenn die Karte auf den Namen des Kunden/Patienten codiert wird.

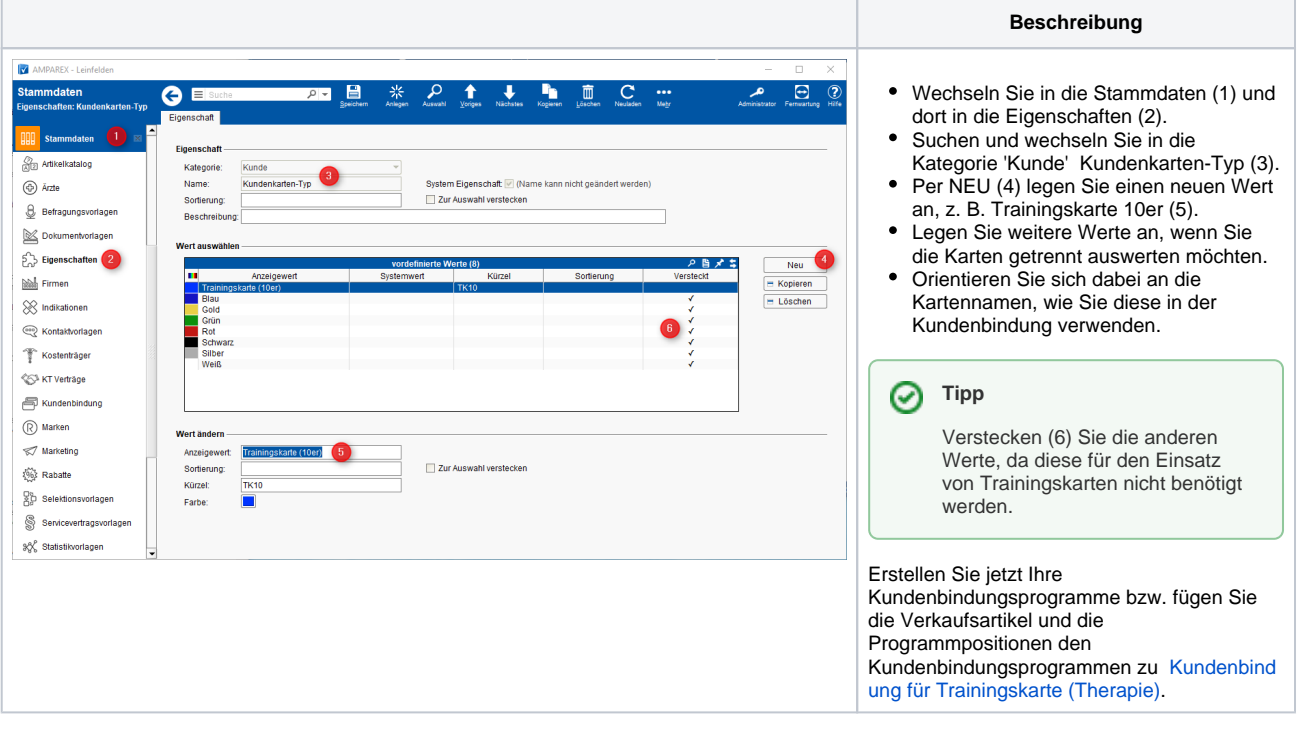

## Siehe auch ...

- [Verkaufsartikel für Trainingskarte | Arbeitsablauf, Therapie](https://manual.amparex.com/pages/viewpage.action?pageId=16679889)
- [Programmpositionen für Trainingskarte | Arbeitsablauf, Therapie](https://manual.amparex.com/pages/viewpage.action?pageId=16679934)
- [Merkmal der Trainingskarte | Arbeitsablauf, Therapie](#page-0-0)
- [Kundenbindung für Trainingskarte | Arbeitsablauf, Therapie](https://manual.amparex.com/pages/viewpage.action?pageId=16679895)
- [Verkaufen einer Trainingskarte | Arbeitsablauf, Therapie](https://manual.amparex.com/display/HAN/Verkaufen+einer+Trainingskarte+%7C+Arbeitsablauf%2C+Therapie)
- [Benutzung einer Trainingskarte | Arbeitsablauf, Therapie](https://manual.amparex.com/display/HAN/Benutzung+einer+Trainingskarte+%7C+Arbeitsablauf%2C+Therapie)
- [Auswertung der Trainingskarte beim Kunden | Arbeitsablauf, Therapie](https://manual.amparex.com/display/HAN/Auswertung+der+Trainingskarte+beim+Kunden+%7C+Arbeitsablauf%2C+Therapie)
- [Trainingskartenselektion | Arbeitsablauf, Therapie](https://manual.amparex.com/display/HAN/Trainingskartenselektion+%7C+Arbeitsablauf%2C+Therapie)
- [Umsatzstatistik von Trainingskarten | Arbeitsablauf, Therapie](https://manual.amparex.com/display/HAN/Umsatzstatistik+von+Trainingskarten+%7C+Arbeitsablauf%2C+Therapie)